# **PUBLICATION MANUSCRIPT**

# **DEVELOPMENT WEB BASED DRUG SALES SYSTEM (Case Study: Pharmacy Basuki Jaya, sub district. Mlati, districts. Sleman)**

**Informatics Study Program**

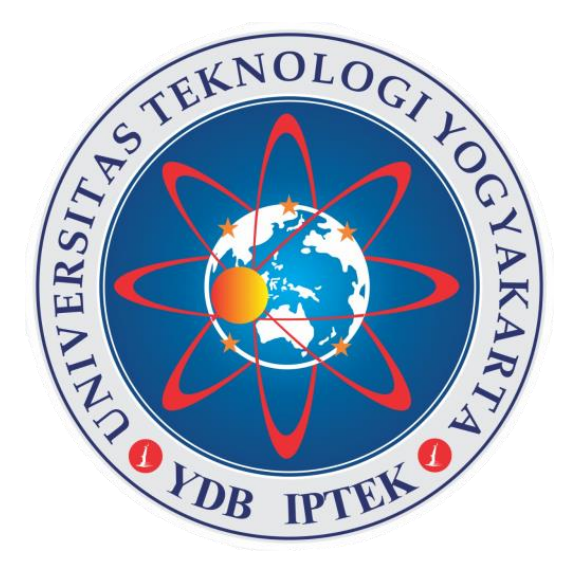

Arranged by : Adityo Nugroho 5140411092

**INFORMATICS STUDY PROGRAM FACULTY OF INFORMATION TECHNOLOGY AND ELECTRO UNIVERSITY OF TECHNOLOGY YOGYAKARTA 2020**

# PUBLICATION MANUSCRIPT

**DEVELOPMENT** WEB BASED DRUG SALES SYSTEM (Case Study: Pharmacy Basuki Jaya, sub district. Mlati, districts. Sleman)

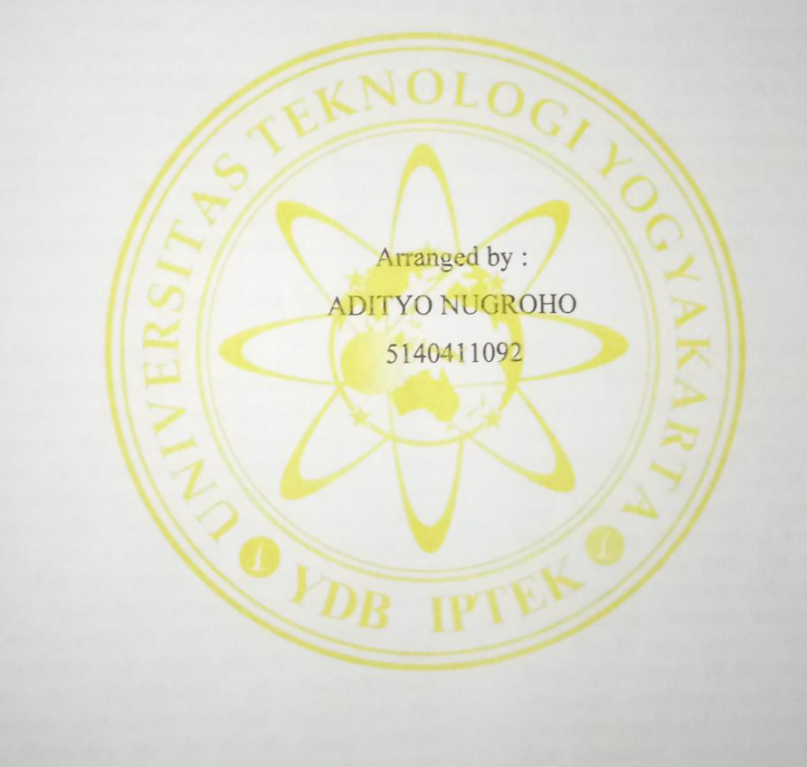

Advisor, Ahmad Tri Hidayat, S.Kom, M.Kom.

Date,  $10 - 9 - 1020$ 

# **DEVELOPMENT WEB BASED DRUG SALES SYSTEM (Case Study: Pharmacy Basuki Jaya, sub district. Mlati, districts. Sleman)**

Adityo Nugroho<sup>1</sup>, Ahmad Tri Hidayat<sup>2</sup> Informatics Study Program, Faculty Of Information Technology And Electro University Of Technology Yogyakarta Jl. Ringroad Utara Jombor Sleman Yogyakarta E-mail :  $^1$  adityonugrooho@gmail.com ,  $^2$  ahmadth@staff.uty.ac.id

## ABSTRACT

The provision of prescription or non-prescription drugs is an example of pharmaceutical practice found in pharmacies. In practice, there are still manual drug processing and supplies in pharmacies. Meanwhile, the current needs demand more effective and efficient management. To answer these challenges, one of them is by building a web-based information system for drug processing and supplies. An information system is expected to be able to help ease the management of pharmacies contained in pharmacies. The implementation of this research is to create an application that can connect the pharmacy with patients or customers by integrating the supply system into the pharmacy information system. This system is designed using the programming languages PHP and MySQL. This research produces a web-based pharmacy information system in which a prescription system is integrated which can provide information for administrators, pharmacists, pharmacy employees, and pharmacy members via a web browser, as well as assisting pharmacy data management.

Keywords: Pharmacy System, Sales, Management, Inventory.

#### **1. INTRODUCTION**

The development of information technology and science is growing very rapidly, and affects especially in the field of data processing using computers. On the other hand, developments in the medical world, especially pharmacies are also growing rapidly. Based on Permenkes No. 35/2014 explained that a pharmacy is a pharmaceutical service facility where pharmacists practice pharmacy. From the explanation of the provisions of the article, it can be stated that the pharmacy is a place to carry out pharmaceutical work which includes the distribution of pharmaceutical preparations and other medical supplies to the public. Pharmacy as one of the public service institutions in the medical world requires the existence of an accurate, reliable and adequate system to improve services to the public and the performance of the pharmacist itself.

According to KepMenKes RI No.1332 / Menkes /  $SK$  /  $X$  / 2002, it is stated that the requirements for a pharmacy are as follows, namely obtaining a permit from a pharmacy, pharmacist or pharmacist who collaborates with the owner of the facility who meets the requirements must be ready with the place, equipment including preparations. pharmacy and other pharmaceutical supplies which are one's own or that of other parties. Based on this regulation, the Basuki Jaya Pharmacy is located at Jalan Kebon Agung KM 3, Tlogoadi, Kec. Mlati Kab. Sleman Yogyakarta,

was founded in March 2018, although it is still a new pharmacy, Basuki Jaya Pharmacy has a fairly complete number of medicines and the presence of a pharmacy is also very helpful in providing medicines for the surrounding community. The drug data processing system at the Basuki Jaya Pharmacy is currently still using a manual system by means of bookkeeping in recording every drug sales and supply transaction data. The number of drugs that continues to increase and transactions are quite large, making Pharmacy employees

Basuki Jaya needs a lot of books to record them, as a result of the large number of books pharmacy employees need a lot of time to find transaction data and drug data. The next problem is that pharmacy employees also have difficulty controlling the expiration of existing drugs because there is quite a lot of drug data that must be checked regularly.

The rapid development of technology and information science encourages the community, both groups and individuals, both government and private institutions to take advantage of these developments in information technology and science. Donald. H. S (1985) Computers are electronic systems to manipulate data quickly and precisely and are designed and organized to automatically receive and store input data, process, and produce output under the supervision of a program instruction steps stored in its storage. The advantages of computers in processing data will

increase the effectiveness, productivity and efficiency of an information system.

In an ongoing system, the process of recording sales and purchase transaction data seems less convenient, especially for information system users, because in the sales or purchase transaction process, books and notes are still used for recipe sales transactions. The recording and storage of transaction data in the form of archives causes difficulties for employees in searching for transaction data, especially when there are more and more transaction data or documents. Another problem that occurs is the drug stock data. There are still many errors due to controlling drug supplies by checking data on sales and purchases of drugs from transaction books or by recording any drugs that are known to be empty during the sales transaction.

Therefore, obtaining drug supply information cannot be obtained at any time and requires a relatively long time. And in the end, drug procurement was slow and less effective. Apart from that, this situation also made the reports less effective. The report creation process takes a relatively long time, because it has to make a recapitulation of the transaction documents. However, even though the recapitulation process was carried out, the reports presented were often inaccurate. For example, if the employee wants to make a monthly report on drug sales, in which reports often make mistakes when the report is checked by the head of the pharmacy.

Therefore, the development of a new sales information system is very important for Basuki Jaya Pharmacy in the process of presenting and processing data so that it provides the information needed by the pharmacy leadership itself. Therefore, the quality of human resources is also an important factor, in addition, it is necessary to have good cooperation between employees and pharmacy leaders which will greatly assist in achieving a goal at the Basuki Jaya Pharmacy.

## **2. THEORY**

## **2.1 Pharmacy**

According to (Yulia & Susandri, 2019), the Regulation of the Minister of Health of the Republic of Indonesia No. 9 of 2017 concerning pharmacies, pharmacies are pharmaceutical service facilities where pharmacy practices are carried out. Pharmacies can cooperate with the Social Security Administration for Health and other insurance. The Regency / City Government can regulate the distribution of pharmacies in their area by taking into account people's access to pharmaceutical services. Management that is usually done in a pharmacy, among others:

## 1. Procurement.

Pharmacy uses a system of ordering salesmen who come directly to the pharmacy or via telephone to fulfill the procurement of goods. Problems that are often faced in pharmacies in procurement are delays in drug procurement caused by factory vacancies. Overcoming this problem is done by ordering medicines in advance and not waiting for the drug stocks to empty.

2. Storage

For the storage of drug preparations and medical devices in pharmacies, they are arranged alphabetically, the dosage form and the stability or temperature compatibility of the drug storage.

a. Drug class Drug

Storage is based on drug class, such as overthe-counter drugs, free limited-hard drugs and narcotic drugs. Not experiencing significant problems and in accordance with established standards.

b. Alphabetical alphabetical

Storage of drugs, such as drugs that are purchased over the counter to drugs that must be accompanied by a doctor's prescription. Not experiencing significant problems and in accordance with established standards.

c. Dosage forms

Drug storage is based on its dosage form, such as syrup, ointment, injection, liquid and others. Not experiencing significant problems and in accordance with established standards.

d. Temperature of Storage

Drugs is based on storage temperature so that drugs are not damaged, such as suppositories and insulin stored in the refrigerator, so as not to damage their shape and properties. In this case the author does not check the storage based on temperature.

3. Distribution

Distribution of drug in pharmacies is divided into 2 types, including :

a. Recipe

There are 2 recipes served, namely recipe and non recipe.

b. Non prescription

Drug purchases that are made do not use prescription or over-the-counter drug sales. The problem that is often faced is the distribution of Psychotropic drugs that are distributed freely without using a doctor's prescription or doctor's instructions, the distribution is not in accordance with applicable regulations.

#### 4. Reporting

Reports at pharmacies include:

- a. The daily report is a report that contains items sold, expenditures and incoming drugs. Daily reports that are carried out are in accordance with the number of drugs that enter and leave each day.
- b. The monthly report usually contains reports of Narcotics and Psychotropic drugs that enter and leave for one month.

The daily report is usually made at the pharmacy before the drug is recorded in the morning, then the incoming and outgoing drugs are recorded in the stock book then the drugs are recorded again in the afternoon.

Medicines that have been given to patients must be recorded in the drug dispensing book, so that it is easier to record the final report of the month.

#### **2.3 Sales**

According to (Kurniawan et al., 2017), sales are a business or concrete steps taken to move a product, whether in the form of goods or services, from producers to consumers as the target. The main purpose of sales is to bring profit or profit from the product or goods produced by the producer with good management. In its implementation, sales alone will not be possible without the actors working in it such as agents, traders and marketing personnel. Making a sale is an activity aimed at finding buyers, influencing, and providing buyers so that purchases can match their needs with the production offered and enter into agreements offered and enter into agreements regarding prices that benefit both parties .. so the conclusion is that selling is an activity and a way to influence the person so that there is a purchase (delivery) of the goods or services offered, based on a price that has been agreed by both parties in the activity.

#### **2.4 Inventory**

According (Kurniawan et al., 2017), inventory (inventory) is a raw material, semi-finished products, finished products that are in production systems at a time, which act as a buffer (buffer) unused(idle)which has economic value in the future when active. Therefore, an inventory management information system is designed to be held to ensure the smooth running of after-sales service activities, as well as to determine the procurement schedule and the number of orders according to the company's needs. The function of inventory management : Planning: inventory determining the material requirements to meet the needs of production according to plan and production operations have been prepared, how much to order. Control Inventory : determining the level inventory appropriate at which orders must be re-ordered, safety stock, and the conditions inventory associated.

## **3. STAGES OF PROBLEM SOLVING**

Is a stage from start to finish in building a drug sales system at the Basuki Jaya pharmacy. The following are the steps for solving the problem:

#### **3.1 Problem Identification**

This is the stage of identifying problems that occur in checking incoming drugs from suppliers and providing information to the pharmacy owner if there is a problem drug.

## **3.2 Data Collection**

The stages of data collection regarding the sales and incoming drug data used in building the system. Data collection is done by conducting literature studies using journals, other research and books that discuss the sale and purchase of drug stocks. Researchers also conducted interviews with the owner of the pharmacy, by asking questions about the process of drug entry until the drug was purchased by the customer.

#### **3.3 System Design**

The design stages are used to build the system after collecting data on sales and incoming drug data. Designing a knowledge database for understanding in solving problems used in the system. The database is used to draw conclusions from the problem of drug sales at the Basuki Jaya Pharmacy. Next, determine the programming language used in building the system and analyze the needs of the supporting devices used in building the system, including hardware and software.

## **3.4 Making the System**

The stage of making the system is the stage of translating the data that has been analyzed and designed and then translated into a programming language to build a drug sales system.

#### **3.5 System Implementation and Testing**

The implementation of the drug sales system is-based website. The next stage is carried out to determine whether the system that has been designed and built is in accordance with its functions and needs. Then system testing is used to determine whether the system being built can run well and as expected.

#### **3.6 Results**

Is the result of the entire system that has been built. Furthermore, an evaluation of the system that has been built and tested is carried out if the system has a function and is not as expected, then the research stage will be carried out again until the system works as expected.

#### **3.7 Reporting**

The next stage is the making of reports on the results of trials carried out in the previous stage, the contents of the report are the results of observations and activities from the trials that have been carried out. The report is prepared as written evidence and documentation that the test has actually been carried out.

#### **3.8 Research Flowchart**

To assist in the preparation of this research, it is necessary to have a clear research flowchart in stages. This flowchart is the steps taken by researchers in building a drug sales system at the Basuki Jaya Pharmacy. The research flowchart used can be seen in Figure 3.4.

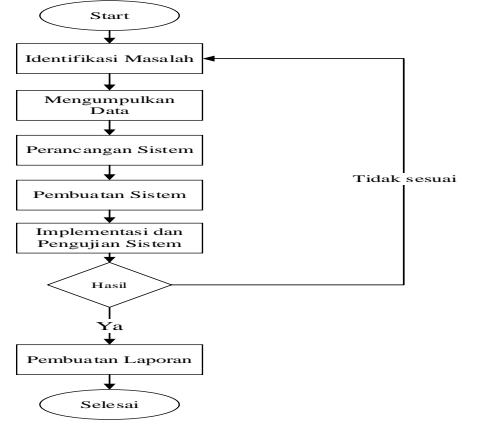

**Figure 3. 1 Flowchart Research**.

#### **4. RESULTS AND DISCUSSION 4.1 System analysis**

System analysis in research includes material that will be loaded and delivered in the application as material for consideration and reference in system design. Description of the stages of the analysis system or application to be built, including the research subject. The system analysis document can use standard document tools that are used and adapted to the theory of the system development method used. The system analysis presented aims to provide an explanation of the application description to be designed. System analysis discussion includes material that will be loaded and conveyed in the application as material for consideration and reference in system design.

#### **4.2 Running System Analysis**

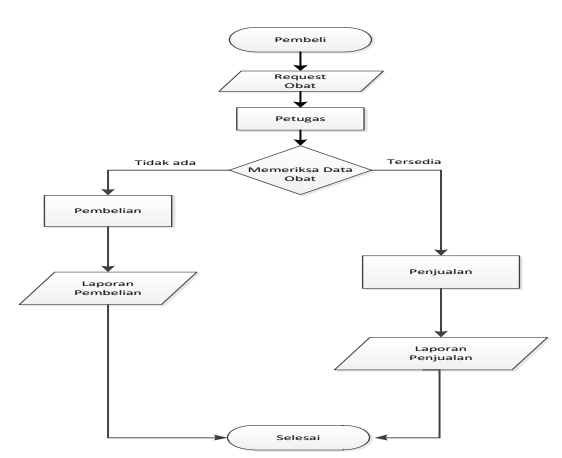

**Figure 4. 1 Flowchart of the Running System**

In the running system flowchart, it is explained that the flow of drug sales at the Basuki Jaya Pharmacy begins with the buyer asking for the drug purchased from the pharmacist who works at the pharmacy. After that the pharmacist looks for the medicine that the buyer asked for, if the drug is available then the buyer will be forwarded to the cashier to pick up the medicine and pay according to the total price of the medicine purchased. If the drug is not available, the pharmacy will record the unavailability of the drug in the catalog to place an order or purchase from the supplier.

#### **4.3 Analysis of the proposed system**

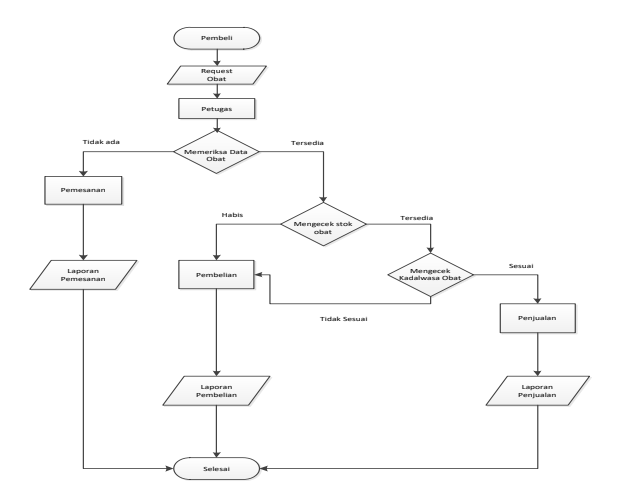

#### **Figure 4.2 Flowchart of the Proposed System**

In the flowchart the system proposed to the Basuki Jaya Pharmacy begins with the buyer asking the drug purchased from the pharmacist who works at the pharmacy. The pharmacist will check the availability of the drug, if the stock is available, it will proceed to the next process, namely the sale. If the drug is not available, it will be entered into the purchase process which will later be given to the supplier. If the drug is not available, it will be included in the drug order

#### **a. Functional analysis**

Analysis of functional requirements (features and capabilities of the system), including:

- 1. Adding drug data and Displaying drug data.
- 2. Adding data for pharmacy employees.
- 3. Displaying pharmacy employee data.
- 4. Adding supplier data.
- 5. Conducting drug sales transactions.
- 6. Displaying drug sales data.
- 7. Displaying drug ordering data and adding ordering data medicine drug.
- 8. Display purchase data drug purchase.
- 9. Add data display purchase and sales data sales.
- 10.Perform returns.
- 11. View expired drug data.
- 12. Display cash or sales profits
- 13.Print sales, purchase, ordering, and reporting reports of cash or profits
- **b. Non functional analysis**

Requirements software and hardware System are:

- 1. Operating system Microsoft Windows 7, 8, or 10.
- 2. Browsers such as Google Chrome, Mozilla Firefox, or Microsoft Edge.
- 3. Application Xampp.
- 4. Sublime Text.
- 5. 1 LED monitor, mouse and keyboard.
- 6. Computers CPU with specifications:
	- RAM 2 Gb
	- Intel Core 2 Duo Processor
	- HDD 160 Gb.
- 7. Hosting with a capacity of 750 MB and a .xyz domain.

# **4.4 System Design**

## **4.4.1 Context Diagram**

In general, the processes contained in the system can be described through the context diagram following in Figure 4.3. External entities used are system users and pharmacy facility owners.

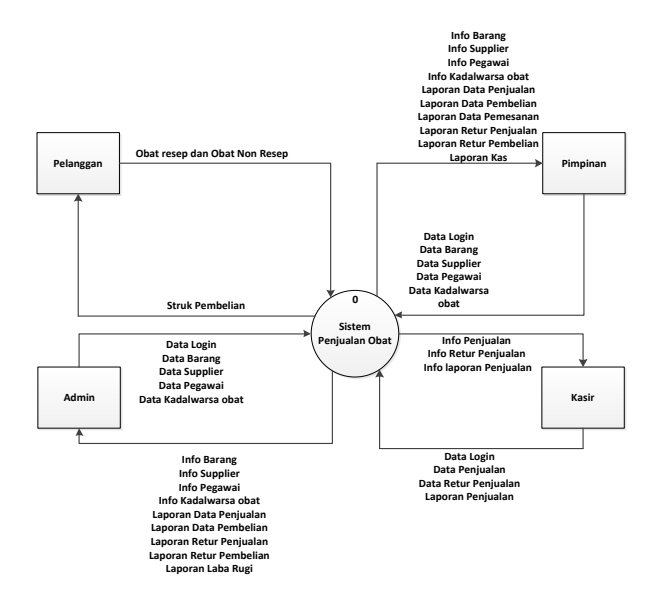

**Figure 4. 3 Context diagram The**

User as an external entity here consists of admin / pharmacist, manager / manager and clerk / cashier. Users enter master data, namely data on goods, suppliers and employees into the system. The system will store the data into the database according to each data table. The time limit is needed for the process of finding data on items that have expired. Every transaction made by the user will be stored by the system in the database. Furthermore, the system will display each data to the user and a report to the owner of the pharmacy facility.

#### **4.4.2 Hierarchy Diagram The**

Hierarchy diagram of this system is divided into several processes, including the process of recording master data, process of expiry reminders, transaction processing, and finally the process of making reports. The hierarchy of the diagram system can be seen in Figure 4.4.

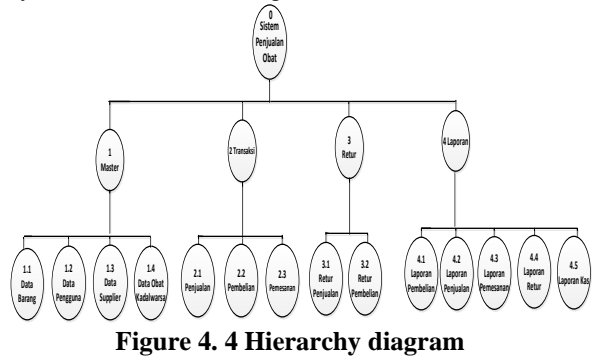

#### **4.4.3 DFD Level 1**

In this diagram will describe what the main processes that occur in the system. There are 4 main processes that occur, namely the process of recording master data, the process of expiry reminders, the transaction process, and the process of making reports. Figure DFD level 1 can be seen in Figure 4.5.

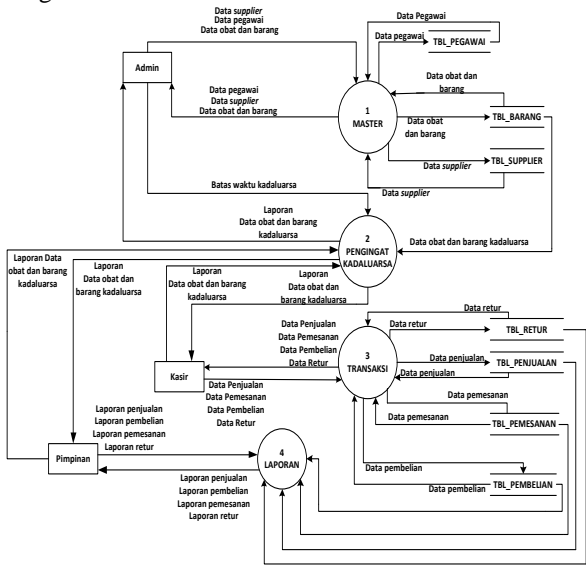

**Figure 4. 5 DFD level 1**

#### **4.4.3 DFD Level 2 Process 1**

This diagram aims to describe process 1, namely the process of recording master data in more detail. There are 3 master data, namely employee data, supplier data and drug and goods data. Figure DFD level 2 process 1 can be seen in Figure 4.6.

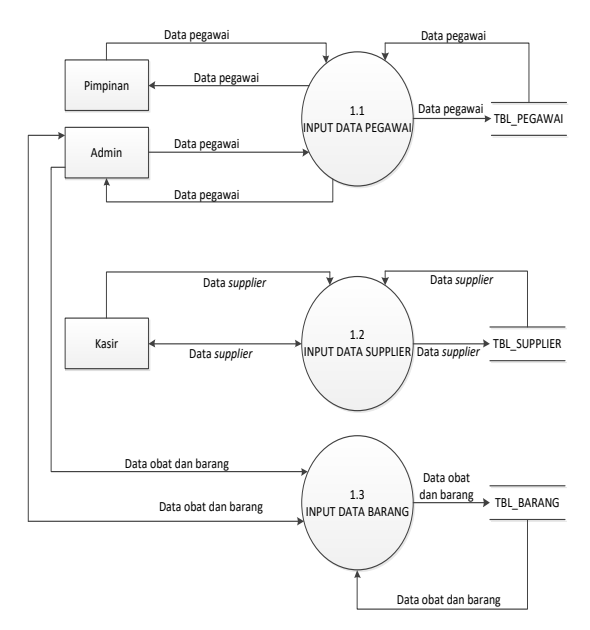

**Figure 4.6 DFD level 2 process 1**

#### **4.4.5 DFD Level 2 Process 2**

This diagram aims to describe process 2, namely the work process of the product expiration reminder feature. This feature works by the user entering the expiration time limit that you want to see. Furthermore, this feature will check the expiration period of the drug and provide data on the expired drug. Figure DFD level 2 process 2 can be seen in Figure 4.7.

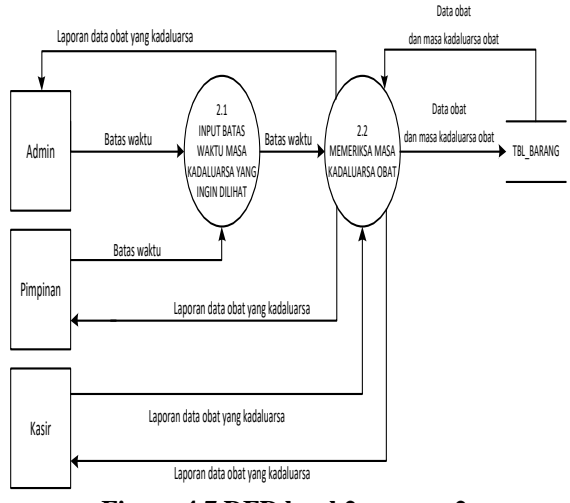

**Figure 4.7 DFD level 2 process 2**

#### **4.4.6 DFD Level 2 Process 3**

This diagram aims to describe process 3, namely the transaction process which consists of selling, ordering, purchasing and returning expired drug returns. The sales process records transactions when consumers want to buy drugs at the pharmacy. Medicines that have run out of stock will be ordered to the supplier. After placing an order, the supplier will provide a sales invoice and the pharmacy makes a purchase based on the sales invoice from the supplier. Pictures of DFD level 2 process 3 can be seen in Figure 4.8.

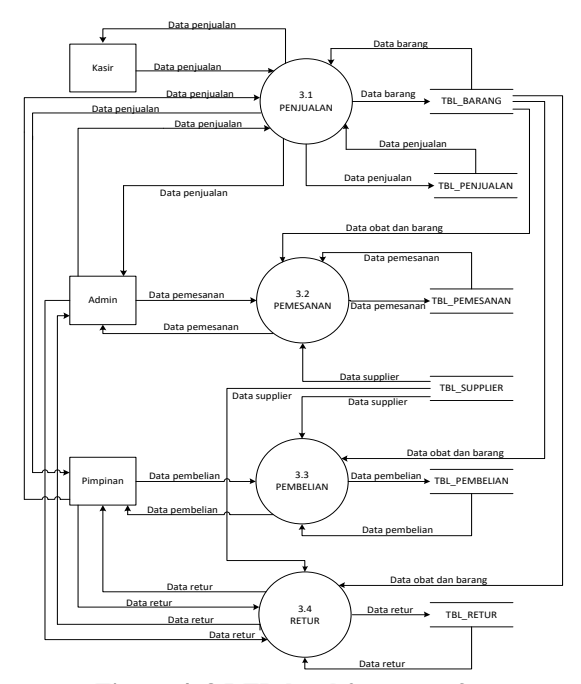

**Figure 4. 8 DFD level 2 process 3**

#### **4.4.7 DFD Level 2 Process 4**

This diagram aims to describe process 4, namely the process of making transaction reports. There are 4 reports needed, namely sales reports, order reports, purchase reports and returns reports. These reports are made based on the data in the system. Figure DFD level 2 process 4 can be seen in Figure 4.9.

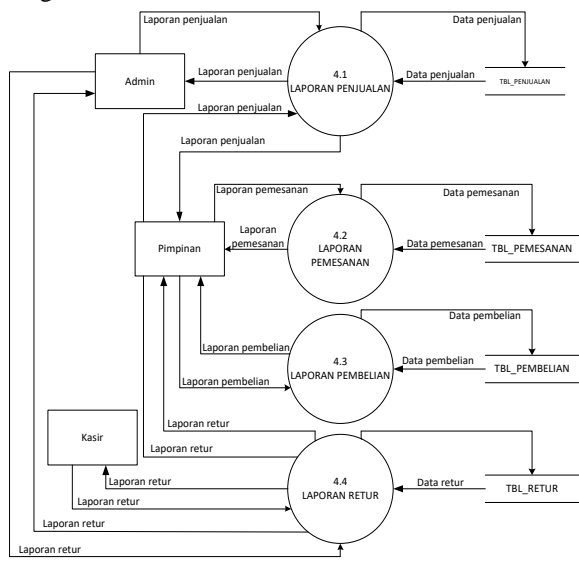

**Figure 4. 9 DFD level 2 process 4**

#### **4.4.8 Login Page Implementation**

The login page is an implementation of a page web that appears when a user visits a URL [http:](http://localhost/apotekbasuki/index.php)  [//localhost/apotekbasuki/index.php](http://localhost/apotekbasuki/index.php) in the browser. Next, a login page will appear consisting of fields username and password which must be filled in according to the access rights of each user according to the user level that has been determined in the database system. In the pharmacy information system, system access rights are divided into 3, namely system administrators, officers / cashiers and pharmacy leaders. There is a Login button which is used to log into the system. The following is a web-based pharmacy information system login page display shown in Figure 4.10.

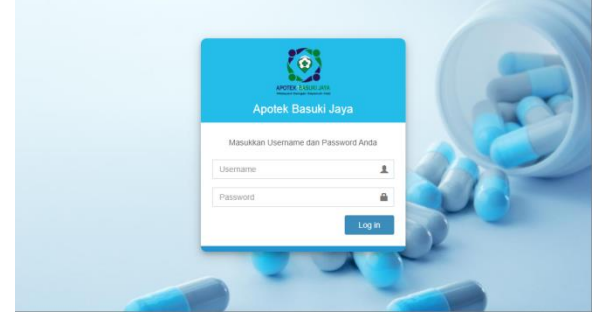

**Figure 4. 10 Display LoginPage Display login**

## **4.4.9 Implementation of Homepage**

Pages The homepage is an implementation of a page web that will appear when the user successfully logs into the system. The home page of each user access rights varies based on the level of each user. The following is the implementation of the home page shown in Figure 4.11. up to picture 4.15.

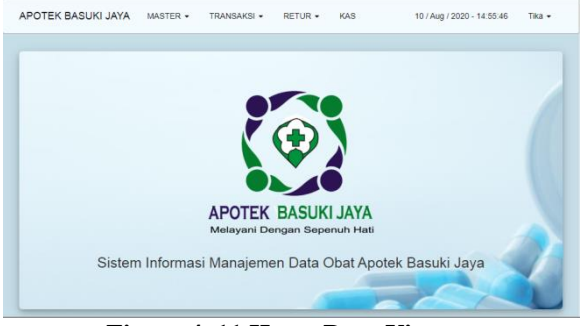

**Figure 4. 11 Home Page Views**

Admin User access menu:

- Drug
- Employee
- **Supplier**
- Data Data expired drug
- Sales Transaction, Purchase,Order
- Sales Return,Purchase
- Cash
- Sales Report, Purchase, Order, cash report

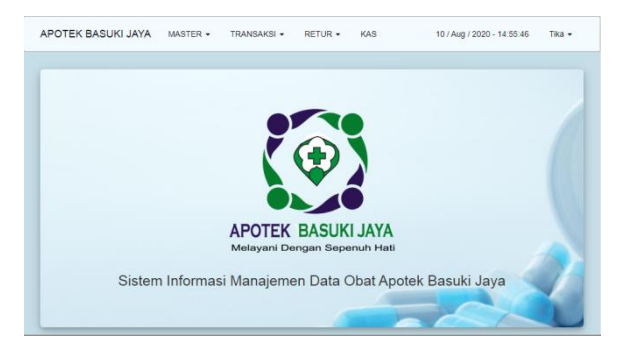

**Figure 4. 12 DisplayAdmin Home page**

Menu User Access Register (Transaction):

- Sales
- Sales report
- Returns Sales
- report sales returns

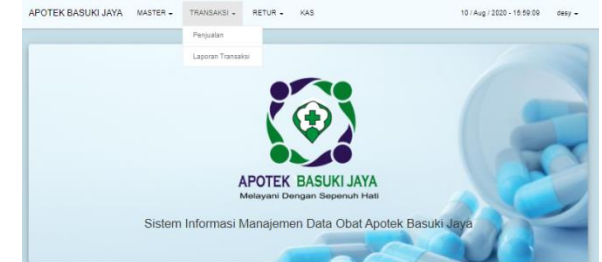

**Figure 4. 13 Cashier Home Page Views**

Access menu Lead User:

- Drug
- Employee
- Supplier Data
- Data expired drug
- Sales, Purchase, Ordering
- Sales Return, Purchase
- Cash
- Sales Report, Purchase, Order, cash report

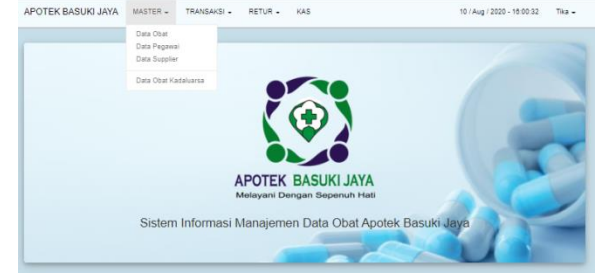

**Figure 4. 14 Views of the Leader's Home Page**

#### **4.4.10 Implementation of Drug Data Pages**

The category page is an implementation of the page web used by the admin to store the categories / types of drugs available at Basuki Jaya. Drug category data can be added and changed according to the needs of the pharmacy by pressing the Add button to add a drug category and the Edit button to change the drug category. The following is a display of the pharmacy information system category page shown in Figure 4.15.

|                | Data Obat halaman manajemen data Obat |                     |  |    |                         |              |                     |         | ñ                  |       | Mayter Data > Barang |
|----------------|---------------------------------------|---------------------|--|----|-------------------------|--------------|---------------------|---------|--------------------|-------|----------------------|
|                | Tabel Data Barang                     |                     |  |    |                         |              |                     |         |                    |       | Riwayat Data Barang  |
| Show           | 50<br>$\vee$ entries                  |                     |  |    |                         |              |                     | Search: |                    |       |                      |
| No             | Kode                                  | 11<br>Barang        |  | 11 | Stok                    | Satuan       | <sup>11</sup> Harga | 11      | <b>Status Stok</b> | $-11$ | $-11$<br>Opsi        |
| ×,             | 00038120323                           | ACTIFED 60 MILALL   |  |    | 44                      | Botol        |                     | 65000   | <b>CLIKOJP</b>     |       | $\bullet$            |
| $\overline{z}$ | 00031893732                           | ACYCLOVIR 400 MS    |  |    | 10                      | Tablet       |                     | 1650    | <b>CUIOJP</b>      |       | $\bullet$            |
| $\overline{3}$ | 826823900032                          | ACYCLOVIR 5%        |  |    | 44                      | Tube         |                     | 6875    | <b>CUIOJP</b>      |       | $\bullet$            |
| 4              | 88239212000                           | <b>AKURAT</b>       |  |    | 36                      | Pes          |                     | 12125   | <b>CLIKUJP</b>     |       | $\bullet$            |
| 5              | R3767822000                           | ALICOHOL 70% 100ML  |  |    | $\overline{\mathbf{z}}$ | Rotol        |                     | 7500    | <b>CLIKOJP</b>     |       | $\bullet$            |
| 6              | 092817200035                          | ALICOHOL 70% 300 ML |  |    | 11                      | <b>Botol</b> |                     | 20000   | <b>CUIOJP</b>      |       | $\bullet$            |
| $\overline{z}$ | 827861200036                          | ALLERIN SIRUP 60ML  |  |    | 33                      | Botol        |                     | 15625   | <b>CUIOJP</b>      |       | $\bullet$            |

**Figure 4. 15 Display of Drug**

## **4.4.10 Implementation of the Add Drug Data**

Page The added page is an implementation of the page web used by the admin to store data on goods (drugs) available in Basuki Jaya. Item data can be added and changed according to the needs of the pharmacy by pressing the Add button to add drug data. The following is a display of the pharmacy information system drug data page shown in Figure 4.16.

| <b>APOTEK BASUKI JAYA</b>                          | MASTER v<br>TRANSAKSI - | RETUR -      | KAS              |                                          | Tika v<br>10 / Aug / 2020 - 14:58:33 |
|----------------------------------------------------|-------------------------|--------------|------------------|------------------------------------------|--------------------------------------|
| Data Barang halaman manaiemen tambah data barang + |                         |              |                  | $\bullet$ > Manaiemen >                  | Obat - Tambah Data                   |
| Form Tambah Data Barang Baru                       |                         |              |                  |                                          |                                      |
| Kode Produk                                        | <b>OBT00135</b>         | m            | Bentuk           | Alat Kesehatan                           | $\mathcal{L}$                        |
| Nomor Batch                                        | nomor batch             | a,           | Satuan Transaksi | Batang                                   | $\mathcal{L}$                        |
| Nama Barang                                        | nama obat               | ۰            | Harga per satuan | Rp.<br>harga                             | CD                                   |
| Kadaluarsa                                         | mm/dd/yyyy              | $\Box$<br>首  | Stok per satuan  | $\circ$<br>Min Stok                      | $\theta$                             |
| Kategori                                           | <b>Citat Rebas</b>      | $\checkmark$ | Indikasi         | indikasi obat (demam, batuk, pilek, dll) |                                      |
|                                                    |                         |              |                  |                                          | Reset<br>Tarnton                     |
|                                                    |                         |              |                  |                                          |                                      |

**Figure 4. 16 Add Drug Data Page Views**

The following page adds item details, which can be done by pressing the Details button on the action used to input the unit of each item in the same item code, the pharmacy information system shown in Figure 4.17.

|                         | <b>APOTEK BASUKI JAYA</b>  | <b>MAST</b>     | Data obat:                |               |                                                                                                    |          | 10 / Aug / 2020 - 14:59:38 |                                                      | Tika w |
|-------------------------|----------------------------|-----------------|---------------------------|---------------|----------------------------------------------------------------------------------------------------|----------|----------------------------|------------------------------------------------------|--------|
|                         | Data Obat halaman manajemy |                 |                           |               |                                                                                                    | $\times$ |                            | - Master Data - Barang                               |        |
|                         |                            |                 | Nama Barang               | $\mathcal{H}$ | <b>ACNES FACIAL WASH</b>                                                                                    |          |                            |                                                      |        |
|                         | <b>Tabel Data Barang</b>   |                 | Kode Produk               | ÷             | OBT00029                                                                                                    |          | of Deta Racano             | Tambéh Raromo Rana                                   |        |
|                         | Show 50 v entries          |                 | Nomor Batch               | ×.            | JAIL001                                                                                                    |          | arch                       |                                                      |        |
|                         |                            |                 | <b>Harga Pokok</b>        | ÷             | Rp17.000.00                                                                                                 |          |                            |                                                      |        |
| No 1. Kode              |                            | Barang          | Harga Jual (25%)          | ÷             | Rp23 375,00                                                                                                 |          | atus Stok                  | Opti                                                 |        |
| $\mathbf{1}$            | OBT00029                   | <b>ACNES FA</b> | Satuan                    |               | - Tube                                                                                                    |          | CUKUP                      | $\bullet$ $\sigma$ $\bullet$                         |        |
| $\overline{2}$          | OBT00030                   | <b>ACTIFED</b>  | <b>Jumlah Stok</b>        |               | $\therefore$ 6                                                                                              |          | COOP                       | $\sqrt{a}$                                           |        |
| $\overline{\mathbf{3}}$ | OBT00031                   | <b>ACYCLOV</b>  | <b>Stok Minimum</b>       |               | $-1$                                                                                                    |          | CUKUP                      | $\circ$ $\circ$ $\circ$                              |        |
| ٠                       | OBT00032                   | <b>ACYCLOV</b>  | <b>Expired &amp; Stok</b> |               | $: 2021-02-02:6$                                                                                            |          | CUKUP                      | $\sqrt{a}$                                           |        |
| $\mathbf{s}$            | <b>OBT00033</b>            | <b>AKURAT</b>   | Bentuk                    |               | $=$ Gel                                                                                                    |          | Coop?                      | $\bullet$ $\alpha$ $\bullet$                         |        |
| $\mathbf{a}$            | <b>OBT00003</b>            | <b>ALBOTHY</b>  | Kategori                  | ÷             | Obat Bebas                                                                                                  |          | CUKLIP                     | $\boxed{\circ \boxed{\alpha} \boxed{0}}$             |        |
| $\mathcal{T}$           | ORTO0034                   | ALKOHOL         | Indikasi                  |               | Sabun pembersih wajah yang mengandung anti bakteri sebagai<br>perawatan sehari-hari untuk kulit berjerawat. |          | CUKUP <sup></sup>          | $\lceil \cdot \rceil$ $\alpha$ $\lceil \cdot \rceil$ |        |
| $\mathbf{a}$            | <b>OBT00035</b>            | <b>ALKOHOL</b>  |                           |               |                                                                                                    |          | Coope                      | $\circ$ $\circ$ $\circ$                              |        |

**Figure 4. 17 Views Add Item**

#### **4.4.11 Implementation of Supplier Page Supplier**

Page is an implementation of a page web used by admin to store data for drug suppliers in collaboration with Basuki Jaya. Supplier data can be added and changed according to the needs of the pharmacy by pressing the Add button to add supplier data and the Edit button to change supplier data. The following is a display of the pharmacy information system supplier page shown in Figure 4.18.

|           |                         | Data Supplier halaman manajemen data supplier |                                                             |            | $\theta$      | Master Data > Supplier                      |
|-----------|-------------------------|-----------------------------------------------|-------------------------------------------------------------|------------|---------------|---------------------------------------------|
|           | Tabel Data Supplier     |                                               |                                                             |            |               | Tambah Data Suppler                         |
| Show:     | 50<br>v entries         |                                               |                                                             |            | Search:       |                                             |
| <b>No</b> | 1. Kode Supplier   Nama |                                               | <b>Alamat</b>                                               | Kota       | Kontak Person | - ni<br>Opsi                                |
| 1         | SP001                   | PT Vita Farmasi                               | Jl. Soedirman No.14 Km.5 Klaten, Jawa Tengah.               | Klaten     | 082225004040  | a                                           |
| 2         | <b>SP002</b>            | Health Indonesia                              | Jl. Pramuka No.12. Komplek Pertokoan Anugrah, Yogyakarta.   | Yogyakarta | 085333656766  | $  \cdot   \cdot  $                         |
| 3         | SP003                   | Kimia Farma                                   | Jl. Bandung No.11. Catur Tunggal, Yogyakarta                | Yogyakarta | 082225450273  | $  \cdot   \cdot  $                         |
| 4         | SP004                   | PT Deva Medica                                | JI. Gedong Kuning No 32, Kotagede, Yogyakarta.              | Yogyakarta | 082225450273  | $  \bullet   \mathcal{Q}     \mathcal{B}  $ |
| 5         | SP005                   | PT Meditama                                   | JI, Affandi no 23. Caturtunggal, Depok, Sleman, Yoguakarta, | Yogyakarta | 081235040312  | $  \cdot   \cdot  $                         |

**Figure 4. 18 Supplier**

The following is the add new supplier page which can be done by pressing the Add button shown in Figure 4.19.

|                          | APOTEK BASUKI JAYA MAST     |             | Tambah Data Supplier                | $\mathbb N$  | 10 / Aug / 2020 - 15:31:35 Tike =   |
|--------------------------|-----------------------------|-------------|-------------------------------------|--------------|-------------------------------------|
|                          |                             |             |                                     |              |                                     |
|                          | <b>Data Supplier hasnes</b> |             | Kode Supplier*                      |              | A - Market Sale - Scooler           |
|                          | <b>Tabel Data Supplier</b>  |             | secon                               | $\mathbf{u}$ | Tomah 2ats Suppler                  |
|                          |                             |             | Kuma Supplier *                     |              |                                     |
|                          | Stor 50 Vietna              |             | nama supplier                       | ۰            |                                     |
|                          | No. 1 Koda Supplier         | <b>1 Ma</b> | Alamat Supplier*                    |              | <b>Kontak Person</b><br><b>Opsi</b> |
| ٠                        | <b>EPOOT</b>                |             | alamat                              |              | 082220004040<br><b>DED</b>          |
| $\mathbf{r}$             | \$P002                      | ٠           |                                     |              | 888<br>00133000700                  |
| х.                       | 17003                       |             | Kota *                              |              | 102221400273<br><b>DED</b>          |
| $\blacksquare$           | 5P004                       | ٠           | kota                                | ٠            | 000<br>02220450273                  |
| $\overline{\phantom{a}}$ | prote-                      | ×           | Nomer Telepon *                     |              | <b>DED</b><br>12/200403-02          |
|                          |                             |             | nomor telepon                       | i ki         |                                     |
|                          | Showing 1 to 5 of 5 entries |             | Kontak Person 1                     |              | <b>Thritis   I Not</b>              |
|                          |                             |             | nonor he kortak person              | Ŀ            |                                     |
|                          |                             |             | Email                               |              | Version 1.0 BASUKI JAWA 20          |
|                          |                             |             | ernal                               | ٠            |                                     |
|                          |                             |             | UNANYW 74 SH KE<br>Nomer Rekening D |              |                                     |
|                          |                             |             | nonorrelanesing                     | ٠            |                                     |
|                          |                             |             | Bank                                |              |                                     |
|                          |                             |             | bank                                | $\mathbf{r}$ |                                     |
|                          |                             |             |                                     |              |                                     |
|                          |                             |             | Close<br>Singan Recet               |              |                                     |
|                          |                             |             |                                     |              |                                     |

**Figure 4.19 Page Views Add Supplier**

## **4.4.12 Implementation of Employee Page Employee**

Page is an implementation of a page web used by admin to store employee data (employees) who work at Basuki Jaya. Employee data can be added and changed according to the needs of the pharmacy by pressing the Add button to add employee data and the Edit button to change employee data. The following is a display of the pharmacy information system employee page shown in Figure 4.20.

|                | Data Pegawai halaman manajemen data pegawai |     |              |             |                      | $\mathbf{r}$  | Master Data > Pegawai |
|----------------|---------------------------------------------|-----|--------------|-------------|----------------------|---------------|-----------------------|
|                | Tabel Data Pegawai                          |     |              |             |                      |               | Tambah Data Pegawai   |
| 50<br>Show     | $ightharpoonup$ entries                     |     |              |             |                      | Search:       |                       |
| ۱.<br>No       | ID Pegawai                                  | tU. | n.<br>Nama   | w<br>Posisi | <b>Tanggal Lahir</b> | Jenis Kelamin | <b>Opsi</b><br>N      |
| 1              | PGW004                                      |     | Tika         | manager     | 1990-04-20           | Perempuan     | $\bullet$ $\alpha$    |
| $\overline{2}$ | <b>PGW006</b>                               |     | Azka Melinda | kasir       | 1994-05-24           | Perempuan     | $\bullet$ $\bullet$   |
| $\overline{3}$ | <b>PGW007</b>                               |     | desy         | kasir       | 2019-11-18           | Perempuan     | $\bullet$ $\bullet$   |
|                |                                             |     | adt          | apoteker    | 2019-11-18           | Laki-laki     | $\bullet$ $\bullet$   |

**Figure 4.20 Employee**

The following is the add new employee page that can be done by pressing the Add button which is shown in Figure 4.21.

|                    | APOTEK BASUKI JAYA MAS      | Tambah Data Pegawai          |              | 53 (Aug / 2020 - 55 00 27) TAx + |
|--------------------|-----------------------------|------------------------------|--------------|----------------------------------|
|                    |                             | D Pagemai *                  |              |                                  |
|                    | Data Pegawai hasser         | POWDER                       | $\equiv$     | A - Made Cata - Canada           |
|                    |                             | Noma 1                       |              |                                  |
| Tabel Data Pegawar |                             |                              |              | Terton Disk Peares               |
|                    |                             | nama pagawal                 | ×            |                                  |
|                    | Day 10 V antes              | Postel <sup>+</sup>          |              |                                  |
|                    |                             | $\sim$                       | $\mathbf{v}$ |                                  |
| <b>MA</b>          | <b>El ID Pagasal</b>        | Tanggal Lahir*               |              | <b>Cgsi</b>                      |
| ٠.                 | POWER                       | mm/dd/www                    | $n - n$      | <b>FR</b>                        |
|                    | <b>POWIN</b>                |                              |              | <b>PP</b>                        |
| ×.                 | POWER!                      | <b>Jamie Kelamin*</b>        |              | <b>PP</b>                        |
|                    |                             | $\sim$                       | $\checkmark$ |                                  |
| ٠                  | POWINK                      | Feta*                        |              | <b>PP</b>                        |
|                    | Showing 1 to 4 of 4 archive | Chesse File   No file shopes |              | Pavios 1 Red                     |
|                    |                             | L'Atto peganni               |              |                                  |
|                    |                             | Telepon <sup>*</sup>         |              |                                  |
|                    |                             | nomer bikeen                 | ×            | Version 1.0 BASUKI JAVA          |
|                    |                             | Alamat*                      |              |                                  |
|                    |                             |                              |              |                                  |
|                    |                             | alamat pagawai               |              |                                  |
|                    |                             |                              |              |                                  |
|                    |                             | <b>Diemane*</b>              |              |                                  |
|                    |                             | <b>WARFINTE</b>              | ٠            |                                  |
|                    |                             | Password*                    |              |                                  |
|                    |                             | password alun                | ۵            |                                  |
|                    |                             |                              |              |                                  |
|                    |                             |                              |              |                                  |
|                    |                             | Cose<br>Simpan               | Reset        |                                  |

**Figure 4.21 Add Employee**

## **4.4.13 Sales Page Implementation**

The sales page is an implementation of the page web used by officers to store and process sales services to customers who make purchases at Apotek Raya. The following is a display of the pharmacy information system sales page shown in Figure 4.22.

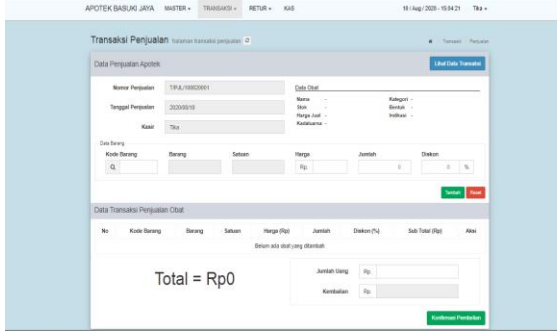

**Figure 4. 22 Sales Page Views**

The following is a sales data page that can be made by pressing the View Transaction Data button shown in Figure 4.23.

| APUTER BASURI JATA | MASIER -                                                  | <b>INANSAKSI +</b>   | <b>RETURY</b><br><b>KAS</b> |         |                             | 24 / Aug / 2020 - 7:14:35 | $\sim$                                 |
|--------------------|-----------------------------------------------------------|----------------------|-----------------------------|---------|-----------------------------|---------------------------|----------------------------------------|
|                    | Data Transaksi Penjualan halaman data transaksi penjualan |                      |                             |         |                             |                           | Transaksi - Peripatan - Data Transaksi |
|                    | Tabel Data Penjualan Barang                               |                      |                             |         |                             |                           | Transaksi                              |
| 50<br><b>Show</b>  | entries<br>$\checkmark$                                   |                      |                             |         |                             | Search                    |                                        |
| $\mathbf{r}$<br>No | $\mathbb{Z}$<br>No Penjualan                              | <b>Tol Penjualan</b> | T.<br>Jam II                | Petugas | n<br>$\mathbb{N}$<br>Diskon | n<br>Total                | n<br>Aksi                              |
|                    | Т.Р. 1. / 221820002                                       | 22/18/2020           | 12:44:41                    | Tika    | 0%                          | 8260                      | $\bullet$ $\bullet$ $\bullet$          |
| $\mathfrak{D}$     | ТРД /220820001                                            | 22/18/2020           | 08:21:41                    | Téa     | 0%                          | 8260                      | $\bullet$ and                          |
| $\mathbf{3}$       | T.P.JL/190820016                                          | 19/08/2020           | 21:12:19                    | Tika    | 0%                          | 144550                    | $\bullet$ $\bullet$ $\bullet$          |
|                    | T.P.JL/190820015                                          | 19/08/2020           | 21:09:50                    | Tika    | 0%                          | 144660                    | $\bullet$ $\bullet$ $\bullet$          |
| $\tilde{h}$        | T.P.JL/190820014                                          | 19/08/2020           | 21:08:46                    | Tika    | 0%                          | 46760                     | $\bullet$ $\bullet$ $\bullet$          |
| k                  | T.P.JL/190820013                                          | 19/08/2020           | 21:07:07                    | Tika    | 0%                          | 33101                     | $\bullet$ $\bullet$ $\bullet$          |
| $\overline{1}$     | T.PJL/190820012                                           | 19/08/2020           | 21:02:24                    | Tika    | 0%                          | 33101                     | $\bullet$ $\bullet$ $\bullet$          |
| s.                 | T/PJL/190820011                                           | 19/08/2020           | 21:01:32                    | Tika    | 0%                          | 33000                     | $\bullet$ $\bullet$ $\bullet$          |
| ġ.                 | TPJL/190820010                                            | 19/08/2020           | 21:00:09                    | Tika    | 0%                          | 33000                     | $\bullet$ and                          |

**Figure 4. 23 Views of Transaction Data Page**

#### **4.4.14 Purchase Page Implementation**

The purchase page is an implementation of a page web used by officers to store and process data on purchases of goods from pharmacies to suppliers as distributors of goods in collaboration with Basuki Jaya. Every time a pharmacy buys and receives a shipment of goods from a supplier, purchase data will be recorded in the system as a track record of purchasing goods which will later be reported to the leadership to cross-check the actual conditions at the pharmacy with the system purchase report. The following is a display of the pharmacy information system purchase page shown in Figure 4.24.

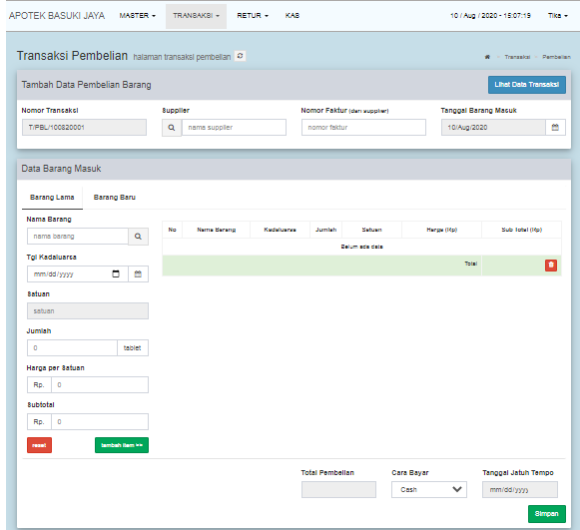

**Figure 4. 24 Purchase Page Views**

## **4.4.15 Implementation of Sales Returns Page**

The sales return page is an implementation of a page web that is used by officers to store and process data on sales returns of goods from customers in the event of an item error, packaging defects or expired to be exchanged for new goods. The following is a display of the pharmacy information system sales return page shown in Figure 4.25.

| APOTEK BASUKI JAYA MASTER -                                 |                      | TRANSAKSI- | RETUR-                  | KAS            |        |                 | 10 / Aug / 2020 - 15:08:07<br>Tike +   |
|-------------------------------------------------------------|----------------------|------------|-------------------------|----------------|--------|-----------------|----------------------------------------|
| Retur Penjualan halaman manajemen transaksi retur penjualan |                      |            |                         |                |        |                 | - Retur - Retur Pentualan<br>$\bullet$ |
| Transaksi Retur Penjualan                                   |                      |            |                         |                |        |                 | <b>LIHAT DATA RETUR</b>                |
| Tanggal                                                     | 2020/08/10           | 台          | No Penjualan<br>Tanggal | ×<br>×,        |        |                 |                                        |
| <b>Nomor Retur</b>                                          | R/PJL/100820001      | ٠          | Jam<br>Kasir            | ×,<br>٠        |        |                 |                                        |
| Nomor<br>Penjualan                                          | nomor penjualan      | $\alpha$   | Total                   | ×.             |        |                 |                                        |
| Barang                                                      | Jumlah               |            | <b>Satuan</b>           | Harga          | Diskon | <b>Subbotal</b> | Opat                                   |
|                                                             |                      |            |                         | Belum ada data |        |                 |                                        |
| Barang                                                      |                      | Jumlah     | Satuan                  | Harga          |        | Diskon          | Subtotal                               |
| nama barang                                                 |                      |            |                         |                |        |                 |                                        |
|                                                             |                      |            |                         |                |        |                 | tambah ke retur<br>reset               |
| Barano                                                      |                      | Jumlah     | Satuan                  |                | Harga  | <b>Diskon</b>   | Subtotal                               |
|                                                             |                      |            |                         | Belum asa data |        |                 |                                        |
|                                                             |                      |            |                         |                |        |                 | hapus semua                            |
| <b>Total Biaya</b>                                          | Rp<br>$\circ$        |            |                         |                |        |                 |                                        |
| <b>Total Dibayar</b>                                        | Rp<br>$\overline{0}$ |            |                         |                |        |                 |                                        |
| <b>BARU</b>                                                 |                      |            |                         |                |        |                 | <b>KONFIRMASI</b>                      |

**Figure 4. 25 Sales Returns Page Views**

The following page adds a new sales return that can be done by pressing the new return button shown in Figure 4.26.

|              | Tabel Data Retur Penjualan                   |                                                                                       |                         |                              |                 | <b>RETUR BARU</b>             |
|--------------|----------------------------------------------|---------------------------------------------------------------------------------------|-------------------------|------------------------------|-----------------|-------------------------------|
| Show         | $50 \times$ entries                          |                                                                                       |                         |                              | <b>Search</b>   |                               |
| $\sim$<br>No | $\begin{array}{c} 1 \end{array}$<br>No Retur | $\begin{array}{c c} \uparrow \downarrow & \downarrow \end{array}$<br><b>Tal Retur</b> | $\mathbb{E}$<br>Редажаі | $\mathbb{H}$<br>No Penjualan | $-111$<br>Total | $\overline{1}$<br>Aksi        |
|              | RPJL/190820001                               | 1908/2020                                                                             | Tka                     | T/PJL/190820016              | Rp71.500,00     | $\bullet$ $\bullet$ $\bullet$ |

**Figure 4. 26 Page Views Add Sales Returns**

To process detailed sales return data, first input data on sales items by selecting the name of the item and inputting the number of items returned then clicking the Sales Return Process button. Then the processed data will appear on the sales form in the bottom column. Sales data such as sales return numbers and sales numbers will be filled automatically, to process sales return details click the detail button.

#### **4.4.16 Implementation of Purchase Returns Page**

The purchase returns page is an implementation of a page web that is used by officers to store and process data on returned goods purchases to suppliers if there is a defective, boxed or expired item to be exchanged for new goods. The following is a display of the pharmacy information system purchase return page shown in Figure 4.27.<br>Apotek basuki jaya master - Transaksi - Retur - Kas

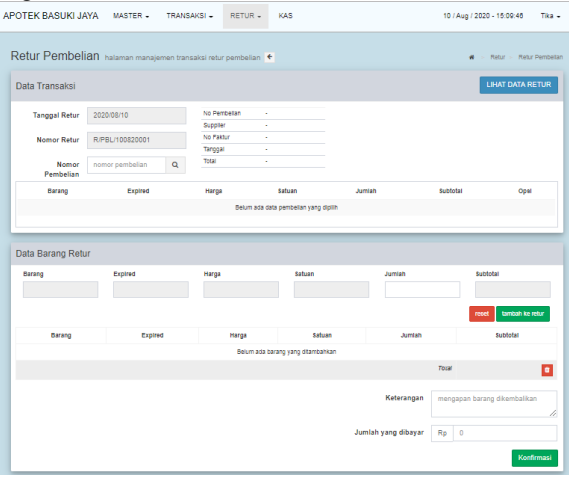

**Figure 4. 27 Add Purchase Returns Page Views**

Select one of the purchase data that will be processed to the purchase return page by pressing the Return Process button. Then the officer will be directed to the detail page of the purchase return as in Figure 4.28.

|            | Tabel Data Retur Pembelian  |                                             |                                             |    |              |               | <b>RETUR BARU</b>    |
|------------|-----------------------------|---------------------------------------------|---------------------------------------------|----|--------------|---------------|----------------------|
| 50<br>Show | $v$ entries                 |                                             |                                             |    |              | Search        |                      |
| No. T.     | $\mathbb{E}$<br>No Retur    | Supplier                                    | Alamat                                      | 11 | Tgl Retur 11 | 11<br>Total   | $\lceil$<br>Aksi     |
| ٠          | RPBL/240820001              | PT Vita Farmasi<br>(Klaten)<br>082225004040 | J. Soediman No.14 Km 5 Klaten, Jawa Tengah. |    | 24/08/2020   | Rp.104.000.00 | • 0 0                |
|            | Showing 1 to 1 of 1 entries |                                             |                                             |    |              | Previous      | Next<br>$\mathbf{I}$ |

**Figure 4.28 Purchase Return Page Display**

Select one of the purchase data that will be processed to the purchase return page by pressing the Return Process button. Then the officer will be directed to the detail page of the purchase return as in Figure 4.29.

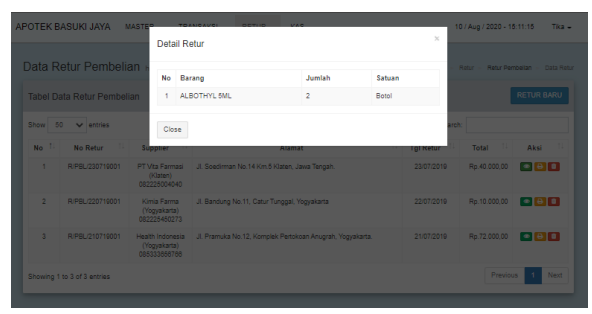

**Figure 4. 29 Views of Purchase Return Details Page**

## **4.4.17 Implementation of Goods Report Page**

The goods report page is an implementation of a page web that can be accessed by the leadership to view the records data of goods available at Basuki Jaya. The following is a display of the goods list page and print the pharmacy information system goods report shown in Figure 4.30 and Figure 4.31.

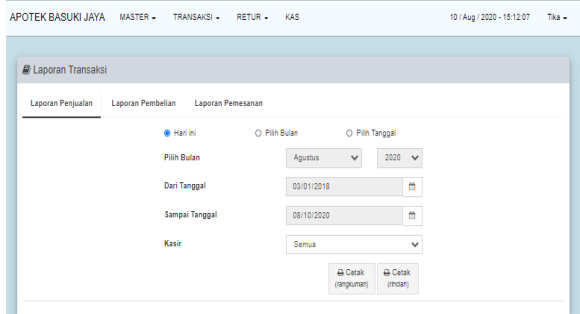

**Figure 4. 30 Report Page Views**

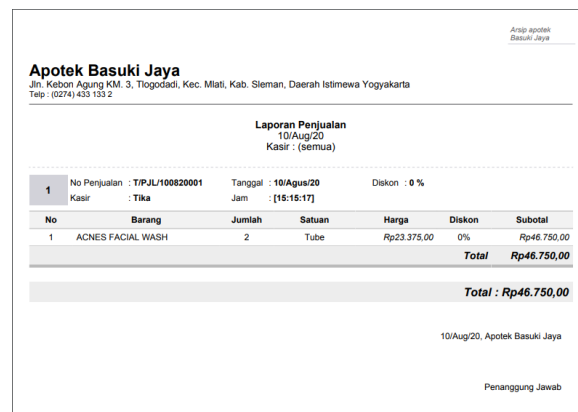

**Figure 4. 31 Print Sales Report Views**

#### **4.4.18 Implementation of Purchase Report Pages**

The purchase report page is an implementation of a page web that can be accessed by the leadership to view the records data of goods purchases made by Basuki Jaya to suppliers. The following is a page display of a list of purchases of goods and a printed report on the purchase of a pharmacy information system as shown in Figure 4.32 and Figure 3.33.

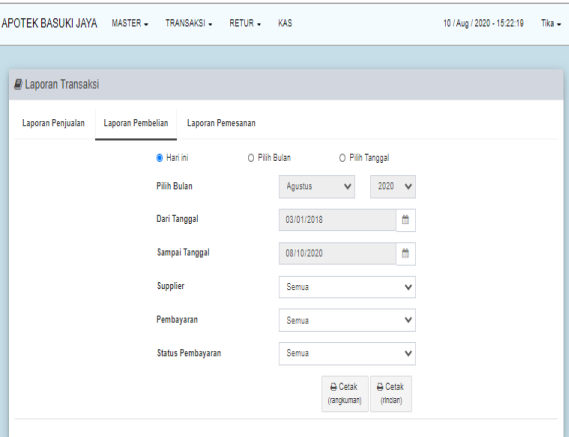

**Figure 4. 32 Display List of Purchase Items**

|                         |           |                      |                                  | Laporan Pembelian<br>Bulan 08 / 2020<br>Supplier : (semua)<br>Pembayaran : (semua)<br>Status : (semua) |                               |               |             |
|-------------------------|-----------|----------------------|----------------------------------|----------------------------------------------------------------------------------------------------|-------------------------------|---------------|-------------|
| No                      | Faktur    | Tanggal<br>Pembelian | <b>Supplier</b>                  | Cara Bayar                                                                                             | Tanggal<br><b>Jatuh Tempo</b> | <b>Status</b> | Total       |
| 1                       | 65656565  | 21/08/2020           | Health Indonesia<br>(Yogyakarta) | Cash                                                                                                   | $\sim$                        | lunas         | Rp260.000   |
| $\overline{2}$          | 909090980 | 21/08/2020           | Kimia Farma<br>(Yogyakarta)      | Cash                                                                                                   | $25 - 10$                     | lunas         | Rp372.500   |
| $\overline{\mathbf{3}}$ | 888888888 | 21/08/2020           | Health Indonesia<br>(Yooyakarta) | Utang                                                                                                  | 2020-08-28                    | belum lunas   | Rp375.500   |
| $\Delta$                | 888888888 | 21/08/2020           | Health Indonesia<br>(Yoqyakarta) | Utang                                                                                                  | 2020-08-29                    | belum lunas   | Rp375.500   |
| 5                       | 3333333   | 21/08/2020           | Kimia Farma<br>(Yogyakarta)      | Cash                                                                                                   | (1, 1)                        | lunas.        | Rp10.000    |
| 6                       | 1234567   | 21/08/2020           | PT Meditama<br>(Yogyakarta)      | Utang                                                                                                  | 2020-12-30                    | belum lunas   | Rp50.000    |
| $\overline{7}$          | 1234567   | 21/08/2020           | PT Meditama<br>(Yogyakarta)      | Utang                                                                                                  | 2021-01-30                    | belum lunas   | Ro50.000    |
|                         |           |                      |                                  |                                                                                                    |                               | Total         | Rp1.493.500 |

22/Aug/20, Apotek Basuki Jaya

Penanggung Jawab

Arsip apotek

#### **Figure 4. 33 Print Display of Goods Purchase Reports**

#### **4.4.19 Implementation of Order Report Page**

The sales report page is an implementation of a page web that can be accessed by the leadership to view records of the sales datamade by Basuki Jaya to customers. The following is a page display of a list of goods sales and a print report on the sales of goods for a pharmacy information system shown in Figure 4.34 and Figure 4.35.

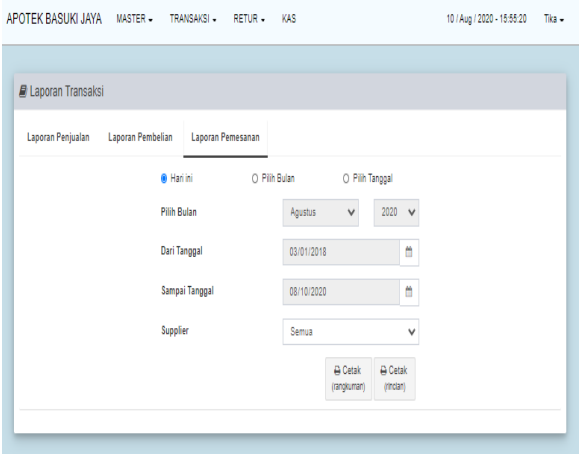

**Figure 4. 34 Display List of Goods Ordering**

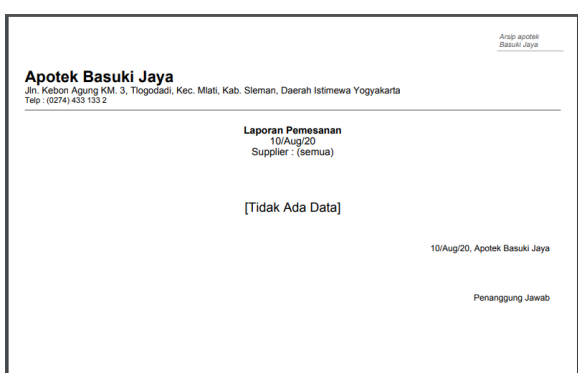

**Figure 4. 35 Display Print Goods Order Report**

#### **4.4.20 Implementation of Purchase Return Report Page**

The purchase returns report page is an implementation of a page web that can be accessed by the leadership to view the records data of the purchase returns of goods made by Basuki Jaya to suppliers. The following is a page display of a list of goods purchased returns and a printed product purchase return report for a pharmacy information system shown in Figure 4.36. and Figure 4.37.

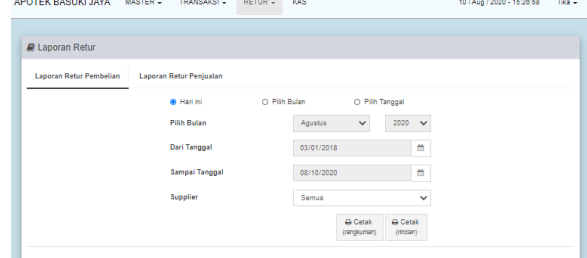

**Figure 4. 36 Display of Goods Purchase Return List**

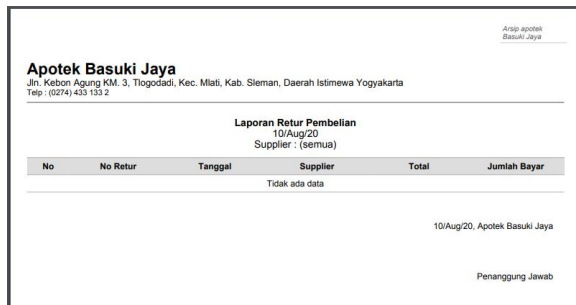

## **Figure 4. 37 Print Display of Goods Purchase Returns Report**

#### **4.4.21 Implementation of Sales Returns Report Page**

The sales return report page is an implementation of a page web that can be accessed by the leadership to view the records sales return datamade by Basuki Jaya to customers. The following is a page display of a list of goods sales returns and a printed sales return report for a pharmacy information system shown in Figure 4.38. and Figure 4.39.

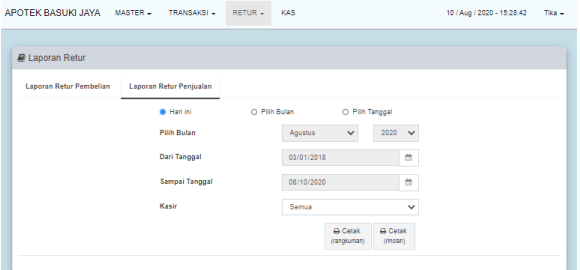

**Figure 4. 38 Display of Sales Returns List of Goods**

|           |                 |         |         | Laporan Retur Penjualan<br>10/Aug/20<br>Kasir: (semua) |       |                |
|-----------|-----------------|---------|---------|--------------------------------------------------------|-------|----------------|
| <b>No</b> | <b>No Retur</b> | Tanggal | Petugas | No Penjualan                                           | Total | Jumlah dibayar |
|           |                 |         |         | Tidak ada data                                         |       |                |

**Figure 4. 39 Print Display Sales Returns Report Print**

#### **4.2.22 Implementation of Cash Report Pages**

The cash report page is an implementation of a page web that can be accessed by the leadership to view cash income and expenditure data made by the Basuki Jaya Pharmacy. The following is a display of cash income and expenditure pages and a printed cash report on the pharmacy information system shown in Figure 4.40.

|                                                        | Data Kas Keuangan halaman data kas keuangan |              |                 |   |            |              |                   |    |        | $-1688$<br>×                         |
|--------------------------------------------------------|---------------------------------------------|--------------|-----------------|---|------------|--------------|-------------------|----|--------|--------------------------------------|
|                                                        | Tabel Data Kas Keuangan                     |              |                 |   |            |              |                   |    |        |                                      |
| <b>PEMASUKAN</b><br><b>PENGELUARAN</b><br><b>TOTAL</b> | Rp1.456.973<br>Rp991.025<br>Rp465,948       |              |                 |   |            |              |                   |    |        |                                      |
| Show<br>10                                             | entries<br>$\checkmark$                     |              |                 |   |            |              | Search:           |    |        |                                      |
| Nn                                                     | t.<br><b>No Transaksi</b>                   | $\mathbb{Z}$ | Transaksi       | n | Tanggal    | $\mathbb{Z}$ | Jenis             | 11 | Jumlah | T.                                   |
| ٠                                                      | T/PJL/100820001                             |              | Penjualan       |   | 2020-08-10 |              | <b>Permission</b> |    |        | 46.750                               |
| $\overline{a}$                                         | T/PBL/100820001                             |              | Pembelian       |   | 2020-08-10 |              | Pergekarse        |    |        | 8,400                                |
|                                                        |                                             |              |                 |   | 2010-12-03 |              | <b>Personal</b>   |    |        | 525,000                              |
| $\mathbf{3}$                                           | T/PJL/031219001                             |              | Penicalan       |   |            |              |                   |    |        |                                      |
| ă                                                      | T/PJL/161119001                             |              | Periualan       |   | 2019-11-16 |              | <b>Permudan</b>   |    |        |                                      |
| 6                                                      | R/PJL/131119001                             |              | Retur Penjualan |   | 2019-11-13 |              | Pergekeran        |    |        | 5.000<br>20.625                      |
| $\theta$                                               | T/PJL/111119001                             |              | Perdualan       |   | 2019-11-11 |              | Perensian         |    |        |                                      |
| $\overline{z}$                                         | T/PJL/191019001                             |              | Penjualan       |   | 2019-10-19 |              | Permission        |    |        |                                      |
| R                                                      | T/PJL/171019001                             |              | Perjualan       |   | 2010-10-17 |              | Peretokan         |    |        |                                      |
| $\alpha$                                               | T/PJL/161019001                             |              | Penicalan       |   | 2019-10-10 |              | Personan          |    |        | 37.425<br>25,000<br>24,400<br>42.398 |

**Figure 4. 40 Display of Cash Statements**

#### **4.5 Equivalence Partitioning**

With the method Equivalence Partitioning to test the data inputted is the same as the data contained in the database or that has been defined by the developer and produces the same response. The modules tested are the login module, Drug Data, Employee Data, Expired Drug Data, Transactions, Returns and Reports.

## **1. Login testing**

Here you can see the test from the login with cases and the results of the data tests are valid and invalid then observed and produce conclusions from the test. The login test can be seen in the following table.

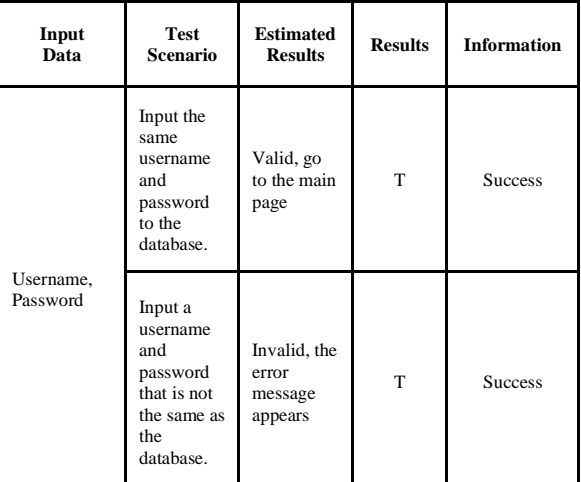

#### **Table 4. 1 Equivalence PartitioningLog**

#### **2. Drug Data Testing**

The following can be seen in drug data testing with data cases and test results valid and invalid according to the limitations or format of the test scenario, then observed and produced conclusions from the test. Drug Data Testing can be seen in the following table.

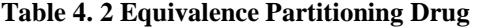

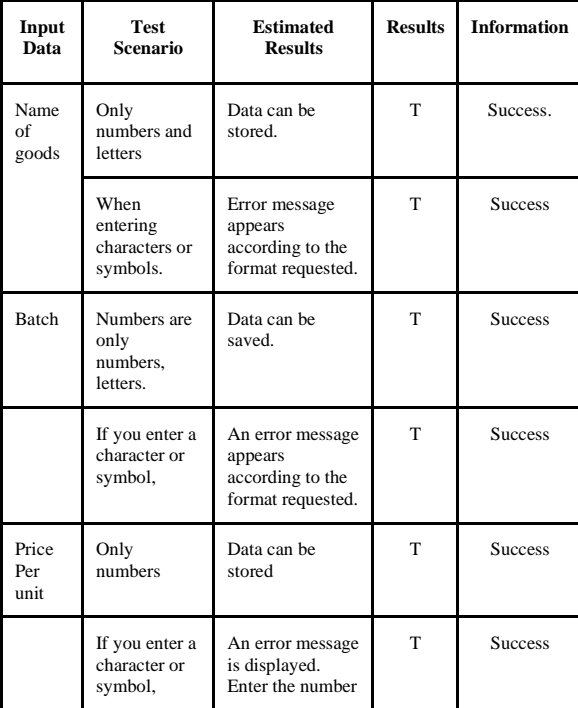

#### **3. Employee testing**

Following can be seen testing employee data with data cases and test results in valid and invalid accordance with the limits or format of the test scenario then observed and producing conclusions from the test. Employee testing can be seen in the following table.

| Input<br>Data  | <b>Test</b><br>Scenario                              | <b>Estimatd</b><br><b>Results</b>                                                                                                | <b>Results</b> | <b>Information</b> |
|----------------|------------------------------------------------------|----------------------------------------------------------------------------------------------------|----------------|--------------------|
| Name           | Only letters<br>and numbers                          | Data can be<br>stored.                                                                                                    | T              | <b>Success</b>     |
|                | Blank data,<br>not<br>according to<br>format.        | An error<br>message<br>appears that<br>the field<br>must be<br>filled in.                                                        | T              | <b>Success</b>     |
| Phone          | number<br>Only<br>numbers                            | Data can be<br>stored.                                                                                                    | T              | <b>Success</b>     |
|                | Blank data,<br>not<br>according to<br>format.        | An error<br>message<br>appears that<br>this field<br>must be<br>filled in.                                                       | T              | <b>Success</b>     |
| <b>Address</b> | According to<br>standard<br>rules                    | Data can be<br>saved.                                                                                                    | T              | <b>Success</b>     |
|                | Blank data,<br>not<br>according to<br>format.        | An error<br>message<br>appears that<br>this field<br>must be<br>filled in.                                                       | T              | <b>Success</b>     |
| Photo          | Type must<br>be JPG /<br><b>PNG</b>                  | Data can be<br>saved.                                                                                                    | T              | <b>Success</b>     |
|                | Blank data,<br>not<br>according to<br>format.        | Can be<br>stored,<br>image data<br>is blank.                                                                                     | T              | <b>Success</b>     |
| Username       | Only letters,<br>and numbers                         | Data can be<br>saved.                                                                                                    | T              | <b>Success</b>     |
|                | Data is<br>blank, you<br>must fill in<br>this field. | An error<br>message<br>appears that<br>the field<br>appears an<br>error<br>message<br>according<br>to the<br>format<br>requested | T              | Success.           |
| Password of    | letters,<br>numbers and<br>symbols.                  | Data can be<br>stored.                                                                                                    | T              | <b>Success</b>     |
|                | Blank data,<br>must fill in<br>this field.           | Can not be<br>saved An<br>error<br>message<br>appears<br>according<br>to the<br>format<br>requested                              | T              | <b>Success</b>     |

**Table 4. 3 Equivalence of employee**

## **4. Testing of Supplier Data**.

In the following, we can see the testing of the Supplier Data withdata cases and test results valid and invalid according to the limits or format of the test scenario then observed and produce conclusions from the test. Input data for operator testing is almost the same as for participants, only the username is different. Supplier data testing can be seen in the following table.

|                   | <b>Suppliers</b>                                      |                                                                                                    |                |                    |  |  |  |  |
|-------------------|-------------------------------------------------------|----------------------------------------------------------------------------------------------------|----------------|--------------------|--|--|--|--|
| Input<br>Data     | Scenario<br>Testing                                   | <b>Estimated</b><br><b>Results</b>                                                                        | <b>Results</b> | <b>Information</b> |  |  |  |  |
| Names<br>of       | Letters and<br>numbers                                | Data can be<br>stored.                                                                                    | T              | <b>Success</b>     |  |  |  |  |
|                   | Blank data,<br>not<br>according to<br>format.         | An error<br>message<br>appears that<br>the field must<br>be filled in<br>and must<br>match the<br>format. | T              | <b>Success</b>     |  |  |  |  |
| Address           | Characters,<br>letters and<br>numbers                 | Data can be<br>stored.                                                                                    | T              | <b>Success</b>     |  |  |  |  |
|                   | Blank data,<br>not<br>according to<br>format.         | An error<br>message<br>appears that<br>this field<br>must be filled<br>in.                                | T              | <b>Success</b>     |  |  |  |  |
| City              | only input<br>letters                                 | Data can be<br>saved.                                                                                     | T              | <b>Success</b>     |  |  |  |  |
|                   | Blank data,<br>not<br>according to<br>format.         | An error<br>message<br>appears that<br>the field must<br>be entered in<br>this field.                     | T              | <b>Success</b>     |  |  |  |  |
| Phone<br>No.      | Only input<br>numbers                                 | Data can be<br>saved.                                                                                     | T              | <b>Success</b>     |  |  |  |  |
|                   | Blank data,<br>not<br>according to<br>format.         | An error<br>message<br>appears that<br>this field<br>must be filled<br>in.                                | T              | <b>Success</b>     |  |  |  |  |
| Contact<br>person | Only input<br>numbers                                 | Data can be<br>saved.                                                                                     | T              | <b>Success</b>     |  |  |  |  |
|                   | Blank data,<br>not<br>according to<br>format.         | An error<br>message<br>appears that<br>this field<br>must be filled<br>in.                                | T              | <b>Success</b>     |  |  |  |  |
| Email             | Entering<br>letters,<br>characters,<br>and<br>numbers | Data can be<br>saved.                                                                                     | T              | <b>Success</b>     |  |  |  |  |
|                   | Blank data,<br>not<br>according to<br>format.         | An error<br>message<br>appears that<br>this field<br>must be filled<br>in.                                | T              | <b>Success</b>     |  |  |  |  |

**Table 4. 4 Equivalence Partitioning Data** 

#### **5. Testing of sales transactions**

In the following, we can see the testing of sales transactions with data cases and test results in valid and invalid accordance with the limits or format of the test scenario, then observed and produce conclusions from the test. Transaction testing can be seen in the following table.

**Table 4. 5 Equivalence PartitioningSales transactions**

| Input<br>Data | <b>Scenario</b><br><b>Testing</b>       | <b>Estimated</b><br><b>Results</b>                                              | <b>Results</b> | <b>Information</b> |
|---------------|-----------------------------------------|---------------------------------------------------------------------------------|----------------|--------------------|
| Goods<br>Code | Letters,<br>numbers<br>and<br>character | Data can be stored.                                                             | T              | <b>Success</b>     |
|               | Blank data.                             | A Message<br>appears error<br>Sorry the drug has<br>not been selected.          | T              | <b>Success</b>     |
| Price         | Only input<br>numbers                   | Data can be stored                                                              | T              | <b>Success</b>     |
|               | Blank data.                             | A Message<br>appears error<br>Sorry, the drug<br>price has not been<br>filled.  | T              | <b>Success</b>     |
| Sum           | Only input<br>numbers                   | Data can be stored                                                              | T              | <b>Success</b>     |
|               | Blank data.                             | A Message<br>appears error<br>Sorry, the drug<br>amount has not<br>been filled. | T              | <b>Success</b>     |

## **6. Testing of Purchase Transactions**

In the following, it can be seen that purchases from transactions with cases and test results are data valid and invalid according to the limits or format of the test scenario, then observed and produce conclusions from the test. Transaction testing can be seen in the following table.

**Table 4. 6 Equivalence Partitioning Purchase Transaction**

|               |                                      | --------------                                                                  |                |                    |
|---------------|--------------------------------------|---------------------------------------------------------------------------------|----------------|--------------------|
| Input<br>Data | <b>Scenario</b><br><b>Testing</b>    | <b>Estimated</b><br><b>Results</b>                                              | <b>Results</b> | <b>Information</b> |
| Supplier      | Letters,<br>numbers and<br>character | Data can be<br>stored.                                                          | T              | <b>Success</b>     |
|               | Blank data.                          | Message<br>appears Error<br>Sorry you have<br>not entered the<br>supplier name. | T              | <b>Success</b>     |
| Invoice       | number<br>Letters and<br>numbers     | Data can be<br>saved                                                            | T              | <b>Success</b>     |

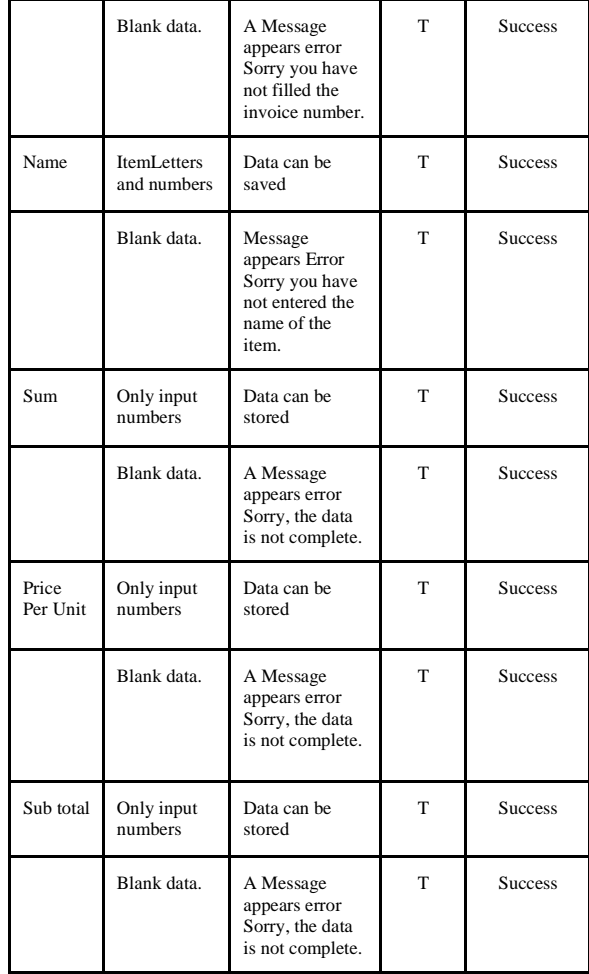

## **7. Ordering Transaction Testing**

The following can be seen: the testing of the order transaction with the data cases and test results valid and invalid according to the limits or format of the test scenario then observed and produced conclusions from the test. Transaction testing can be seen in the following table.

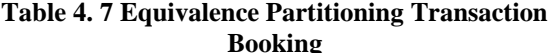

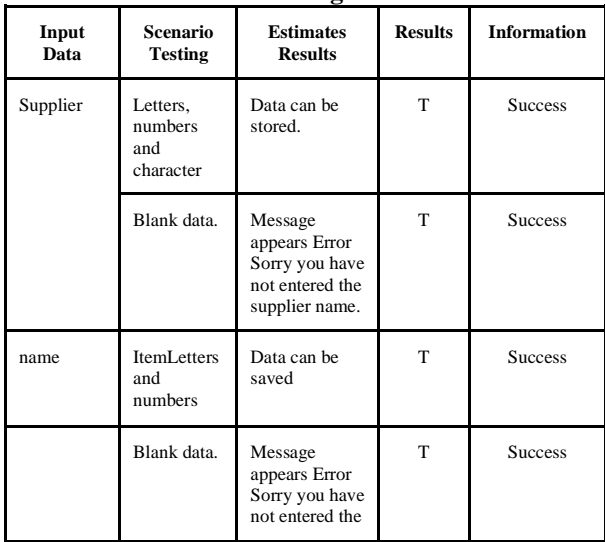

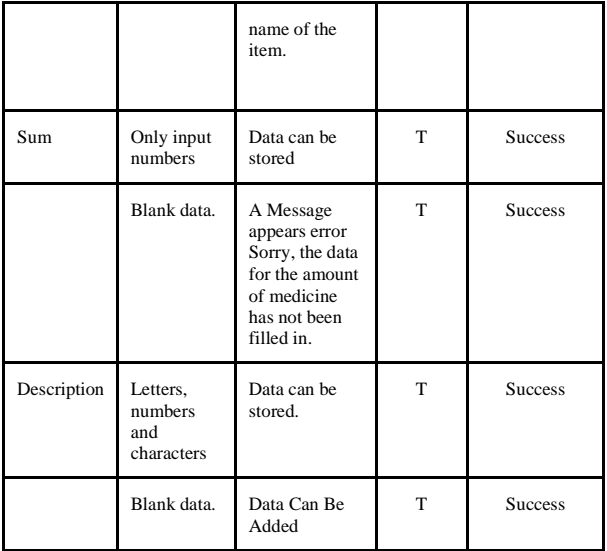

## **8. Testing Sales Returns In**

The following, we can see the testing of Sales Returns with data cases and test results in valid and invalid accordance with the limitations or format of the test scenario then observed and produce conclusions from the test. Returns testing can be seen in the following table.

**Table 4. 8 Equivalence Partitioning Sales Returns**

| Input<br>Data      | <b>Scenario</b><br><b>Testing</b>                    | <b>Results</b><br><b>Estimated</b>                                                               | <b>Results</b> | <b>Information</b> |
|--------------------|------------------------------------------------------|--------------------------------------------------------------------------------------------------|----------------|--------------------|
| Number<br>of Sales | Letters,<br>numbers<br>and<br>character              | Data can be stored.                                                                              | T              | <b>Success</b>     |
|                    | <b>Blank</b><br>data, not<br>according<br>to format. | An error message<br>appears that the<br>field is sorry no<br>items selected yet.                 | T              | <b>Success</b>     |
| Sum                | Only<br>numbers                                      | Data can be stored.                                                                              | T              | <b>Success</b>     |
|                    | Blank<br>data, not<br>according<br>to format.        | An error message<br>appears that the<br>field is sorry to<br>enter the<br>appropriate<br>amount. | T              | <b>Success</b>     |
| Total<br>pay       | Only<br>numbers                                      | Data can be stored.                                                                              | T              | <b>Success</b>     |
|                    | <b>Blank</b><br>data, not<br>according<br>to format. | An error message<br>appears that the<br>field is sorry to<br>enter the<br>appropriate<br>amount. | T              | <b>Success</b>     |

## **9. Testing for Purchase Returns**

The following can be seen from the testing of Purchase Returns with data cases and test results in valid and invalid accordance with the limitations or format of the test scenario then observed and

produced conclusions from the test. Returns testing can be seen in the following table.

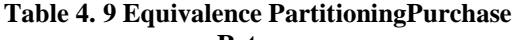

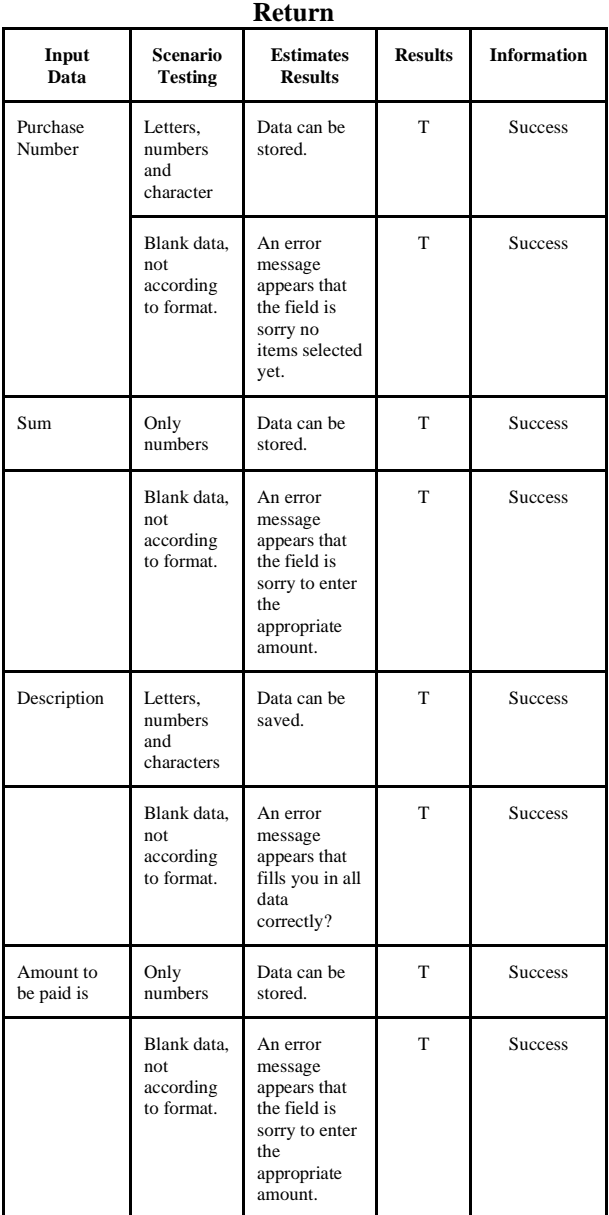

# **5. CLOSING**

## **5.1 Conclusion**

Based on the observations and research conducted by the author on Basuki Jaya, the following conclusions can be drawn:

- 1. The design of the sales system model that has been made can help minimize errors in the process of recording goods, sales transactions and purchasing drug stocks at Basuki Jaya pharmacies.
- 2. The system that has been built can help report drug expiration, making it easier for cashiers and pharmacists to collect data on drugs at the Basuki Jaya Pharmacy.

3. The results of the program that have been created can be hosted to help the owner monitor online sales results, the amount of drug stocks and bills that must be paid to suppliers.

## **5.2 Suggestions**

In general, the system that has been built has overcome the existing problems, but there are several things that the authors recommend for future system development, namely:

- 1. Can be developed with the sale of goods media online to the customer that is equipped with a courier service to send orders. Customer.
- 2. Can be integrated with system inventory pharmacy so that it can record pharmacy assets outside of drug purchase and sale transactions.

#### **BIBLIOGRAPHY**

- Akhir, T. (2018). Distribusi Obat Di Puskesmas ( Studi Kasus : Apotik Puskesmas Cikampek ).
- Firma, S., Nainggolan, W., Hernawati, E., & Kurniawan, A. P. (2018). Aplikasi Pengadaan dan Penjualan Obat Berbasis Web ( Studi Kasus : Apotek Siliwangi ). 4(3), 1544–1550.
- Kurniawan, V. L., Tonyjanto, C., & Datya, A. I. (2017). Perancangan Sistem Informasi dengan Metode Enterprise Resource Planning (ERP) untuk Manajemen dan Inventori pada Apotek

Kharisma Farma Denpasar. Jurnal Teknologi Informasi dan Komputer (JUTIK), 295–303.

- Putra, S. A., Fadli, S., & Saleh, M. (2019). RANCANG BANGUN SISTEM PENGOLAHAN DATA OBAT. 2(1), 36–42.
- Rumalutur, F. (2019). TA: Rancang Bangun Sistem Informasi Apotek Berbasis Desktop pada Klinik Paradise Surabaya. 10. http://repository.dinamika.ac.id/id/eprint/3718 /1/12410100144-2019- STIKOMSURABAYA.pdf
- Rosilawati, N. E., Nasution, I., & Murni, T. W. (2017). Penggunaan radiofarmaka untuk diagnosa dan terapi di Indonesia dan asas keamanan penggunaan obat.Jurnal Hukum Kesehatan (3):60–73
- Sambiu, I. H., & Amir, Y. (2018). Sistem Informasi Pesediaan Obat Pada Puskesmas Kalumata Berbasis Web. jurnal Ilmu Komputer dan Informatika, 1(1), 10–19.
- Vianto, E. I., & Sukmawati, F. (2018). Perancangan Aplikasi Mengelola Pembelian dan Penjualan Obat serta PPh Badan Apotek Alin , Bandung. 4(3), 2203–2208.
- Wasiyanti, S., & Talaohu, R. (2016). Sistem Informasi Penjualan Obat Berbasis Web Pada Apotek Kondang Waras Depok. Paradigma - Jurnal Komputer dan Informatika, 18(2), 49– 62. https://doi.org/10.31294/P.V18I2.1181
- Yulia, R., & Susandri, S. (2019). Sistem Pencarian Obat pada Apotek. SATIN - Sains dan Teknologi Informasi, 4(2), 49. https://doi.org/10.33372/stn.v4i2.384